## hello SWC bootcamp

Dr. Jennifer (Jenny) Bryan Department of Statistics and Michael Smith Laboratories University of British Columbia

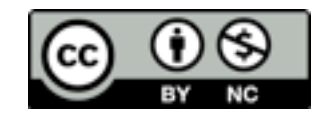

# write code for humans, write data for computers

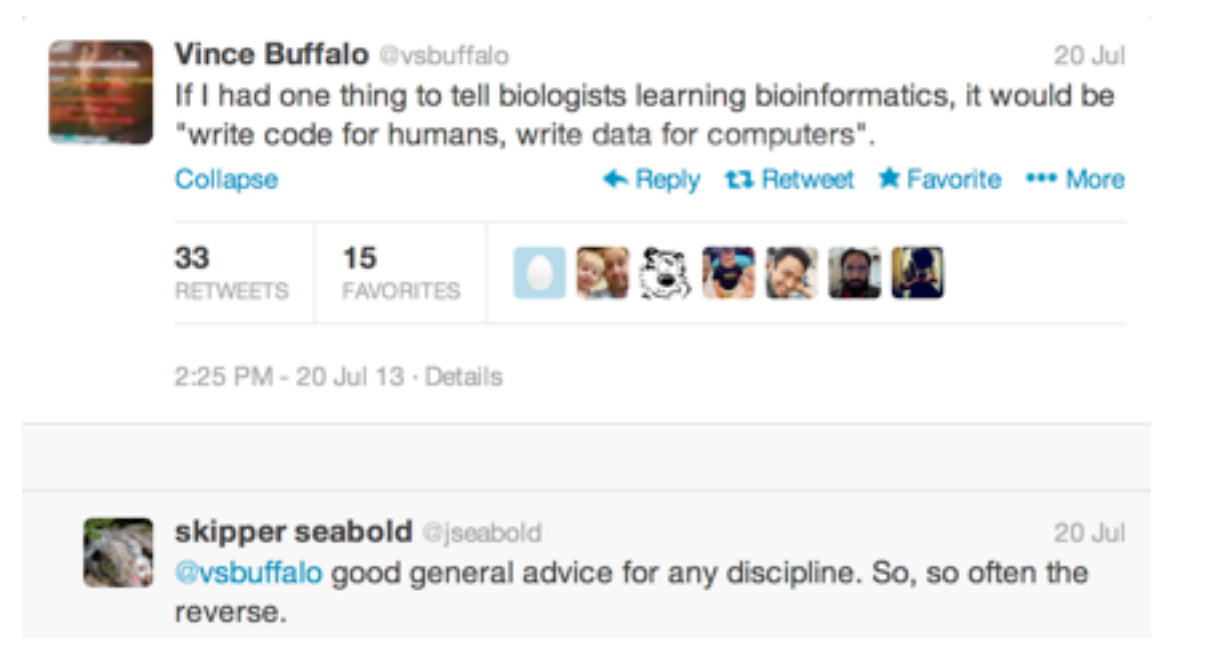

Let us change our traditional attitude to the construction of programs. Instead of imagining that our main task is to instruct a computer what to do, let us concentrate rather on explaining to human beings what we want a computer to do.

**Donald Knuth** 

# A place for everything and everything in its place

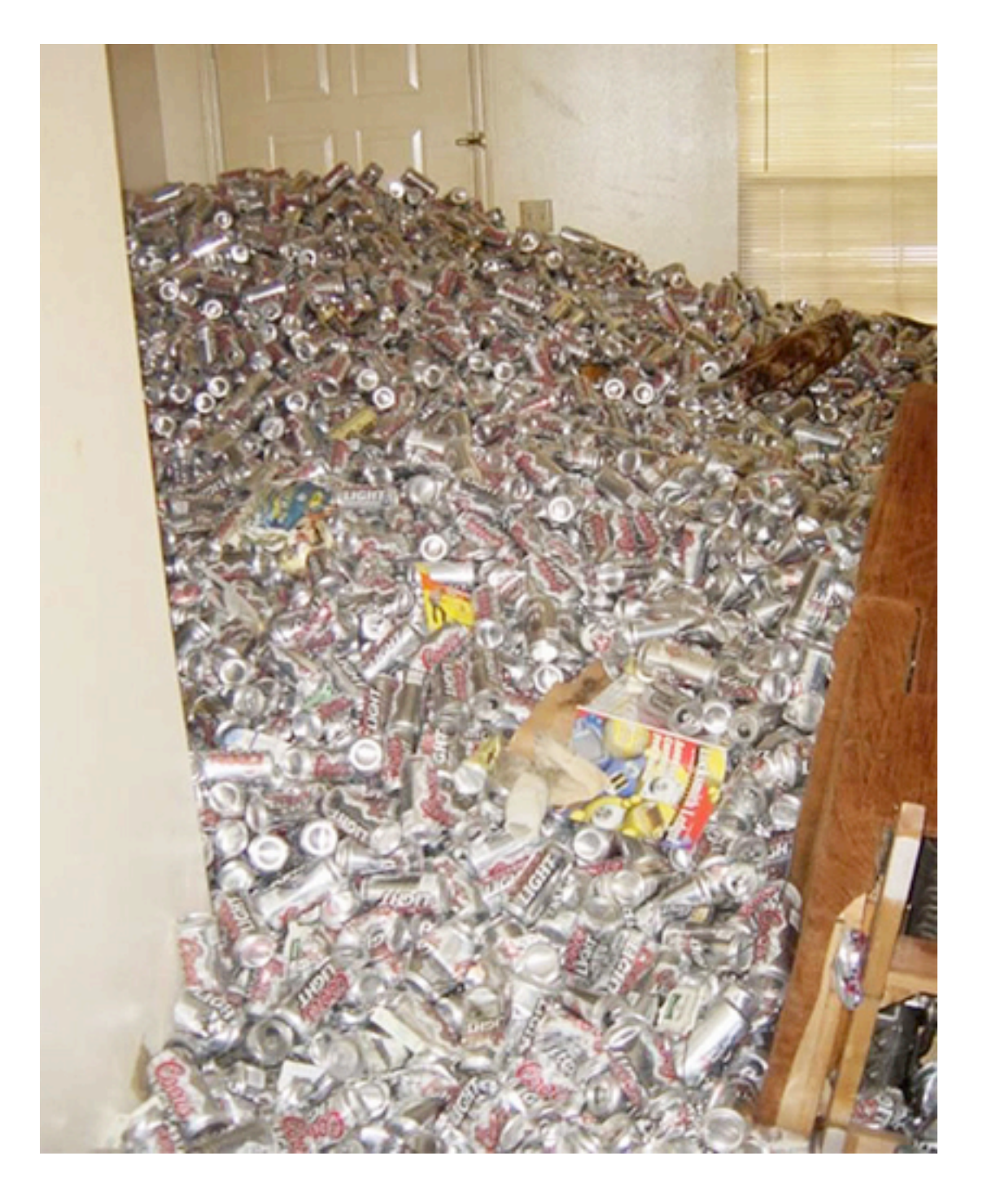

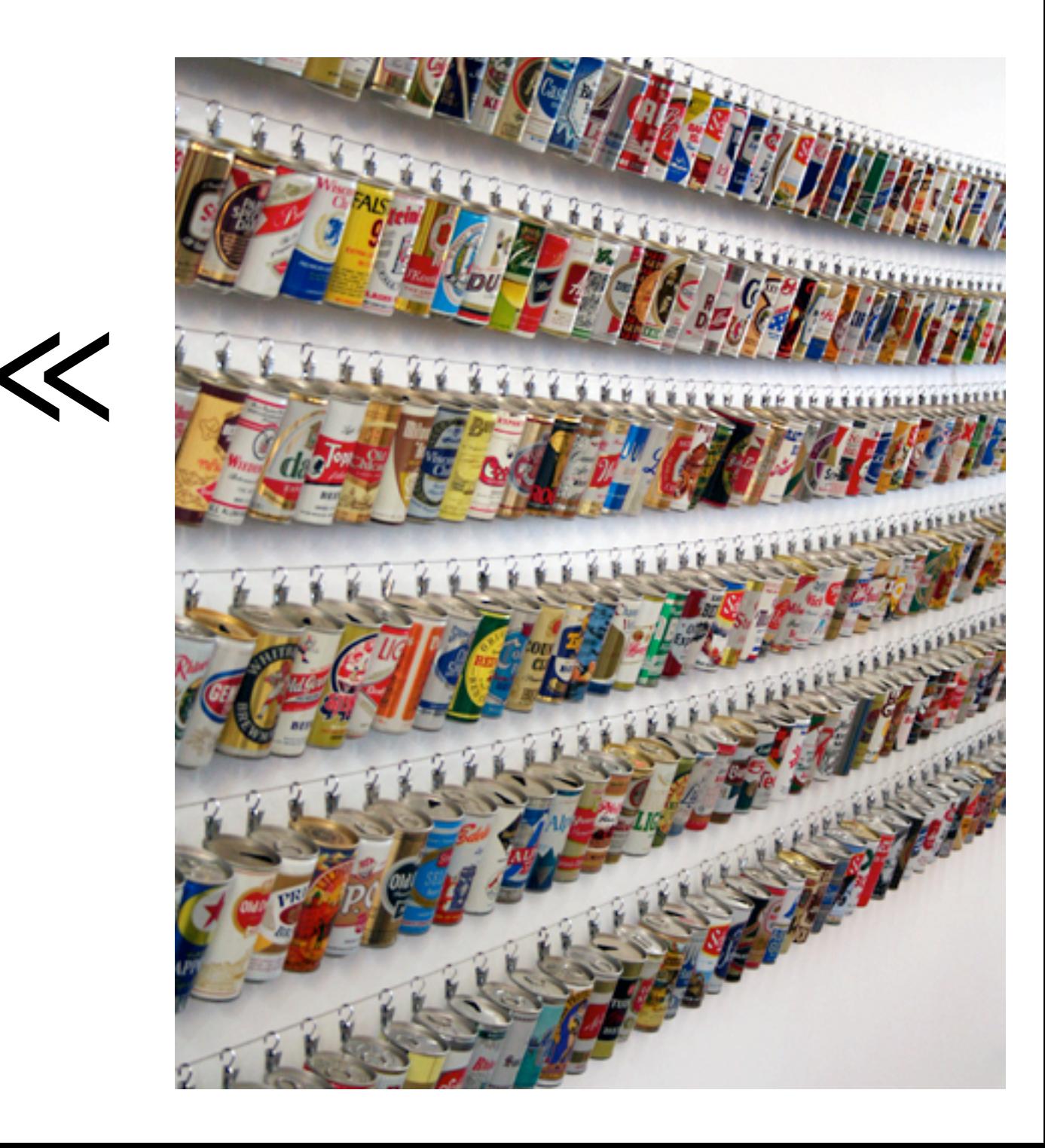

## source is real

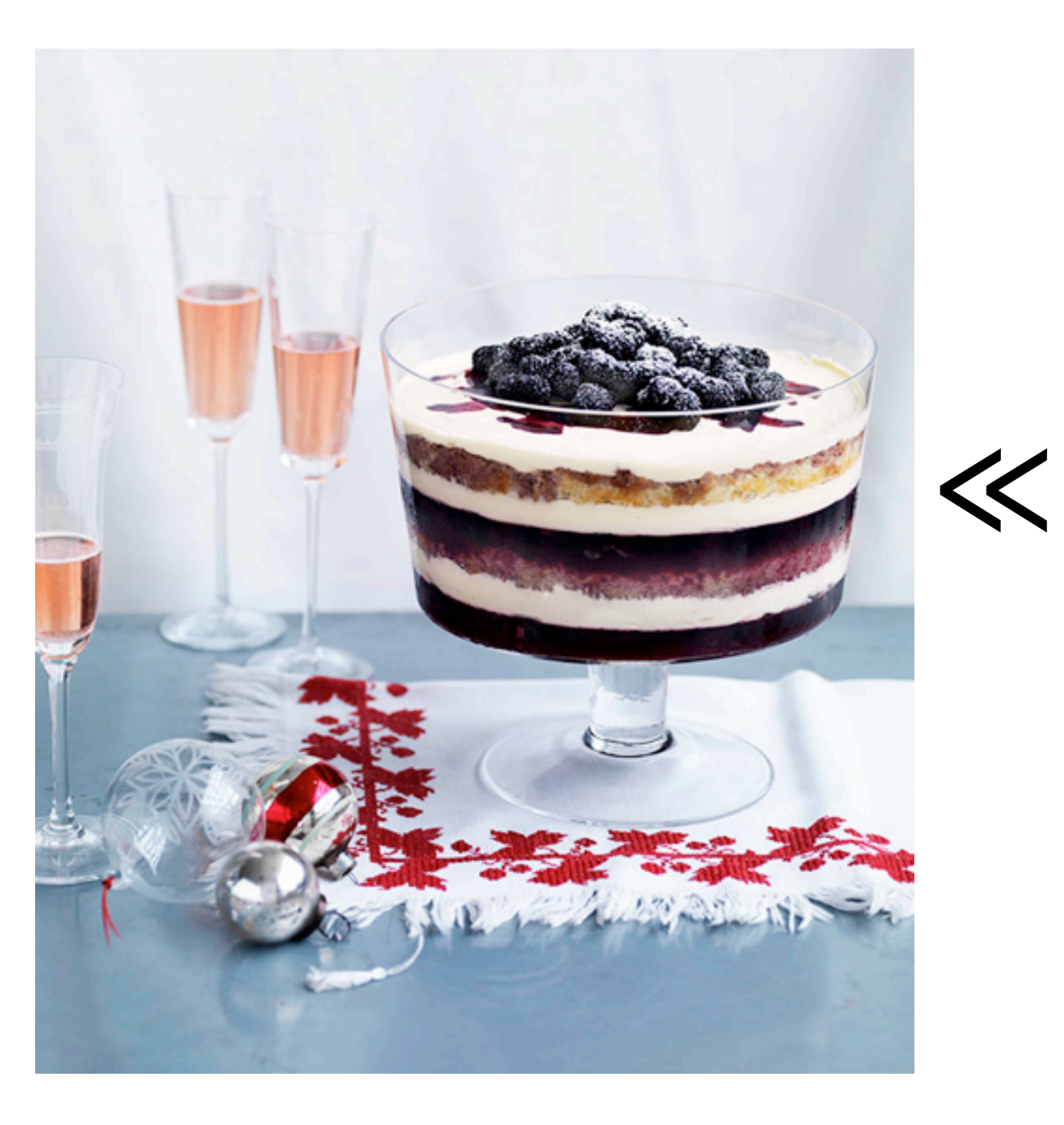

#### PERFECT MATCH: TRIFLE WITH **MOSCATO**

#### AT A GLANCE

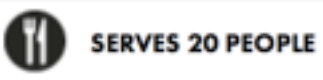

1 HR PREPARATION 50 MIN COOKING (PLUS COOLING, SETTING)

#### You'll need

1.5 kg blackberries or mulberries, plus extra to serve (see note)

- 300 gm caster sugar 2 vanilla beans, split and seeds scraped
	- 10 gelatine leaves (titanium strength), softened in cold water for 5
	- minutes
- 300 ml pink moscato
	- 1 lemon, juice only
- 330 ml crème de mûre (see note)
- 1.25 kg crème fraiche
- 150 ml milk, or enough to thin
	- 2 lemons, finely grated rind only
- 40 gm (X cup) pure icing sugar, sifted Sponge
	- 8 eggs, at room temperature
- 250 gm raw caster sugar
- 250 gm plain flour, sieved
- 50 gm butter, melted and cooled

Method

- 1. For sponge, preheat oven to 175C. Whisk eggs and sugar in an electric mixer until tripled in volume (7 minutes). Fold through flour in batches, fold in butter, pour into a 28cm-square cake tin lined with baking paper. Bake until golden and centre springs back when pressed (20-25 minutes). Cool in tin, turn out, halve sponge horizontally, trim each half to fit a 6 litre-capacity glass bowl, then remove from bowl and set aside, reserving trimmings.
- 2. Meanwhile, combine Ikg berries, sugar, I vanilla bean and seeds and L1 litres water in a large saucepan, simmer over low heat until infused (50 minutes). Strain through a fine sieve (discard solids), transfer 1 litre hot liquid to a bowl (reserve remainder). Squeeze excess water from gelatine, add to bowl, stir to dissolve. Add moscato, lemon juice and 80ml crème de mûre. Strain half into trifle bowl, scatter over 250gm berries and refrigerate until set (2-2% hours). Chill remaining berry jelly, removing from refrigerator if it starts to set.
- 3. Reduce 250ml remaining liquid (discard excess) over high heat to 50ml or until syrupy (10-15 minutes), refrigerate until required.
- 4. Meanwhile, combine crème fraîche, milk, rind, icing sugar and remaining vanilla seeds in a bowl, adding extra milk if necessary until spreadable. Spread one-third over set jelly, top with a sponge round, fill any gaps with trimmings, drizzle with 125ml crème de mûre. Scatter over remaining berries, pour over remaining jelly (mixture should be starting to set). Refrigerate until set (2-2% hours). Top with half the remaining crème fraîche mixture, then remaining sponge. Drizzle with remaining crème de mûre, top with remaining crème fraiche mixture. Cover, refrigerate overnight. Serve scattered with extra berries and drizzled with blackherry syrun.

# source is real

"**The source code is real**. The objects are realizations of the source code. Source for EVERY user modified object is placed in a particular directory or directories, for later editing and retrieval."

-- from the **Emacs Speaks Statistics (ESS)** manual

## Names matter

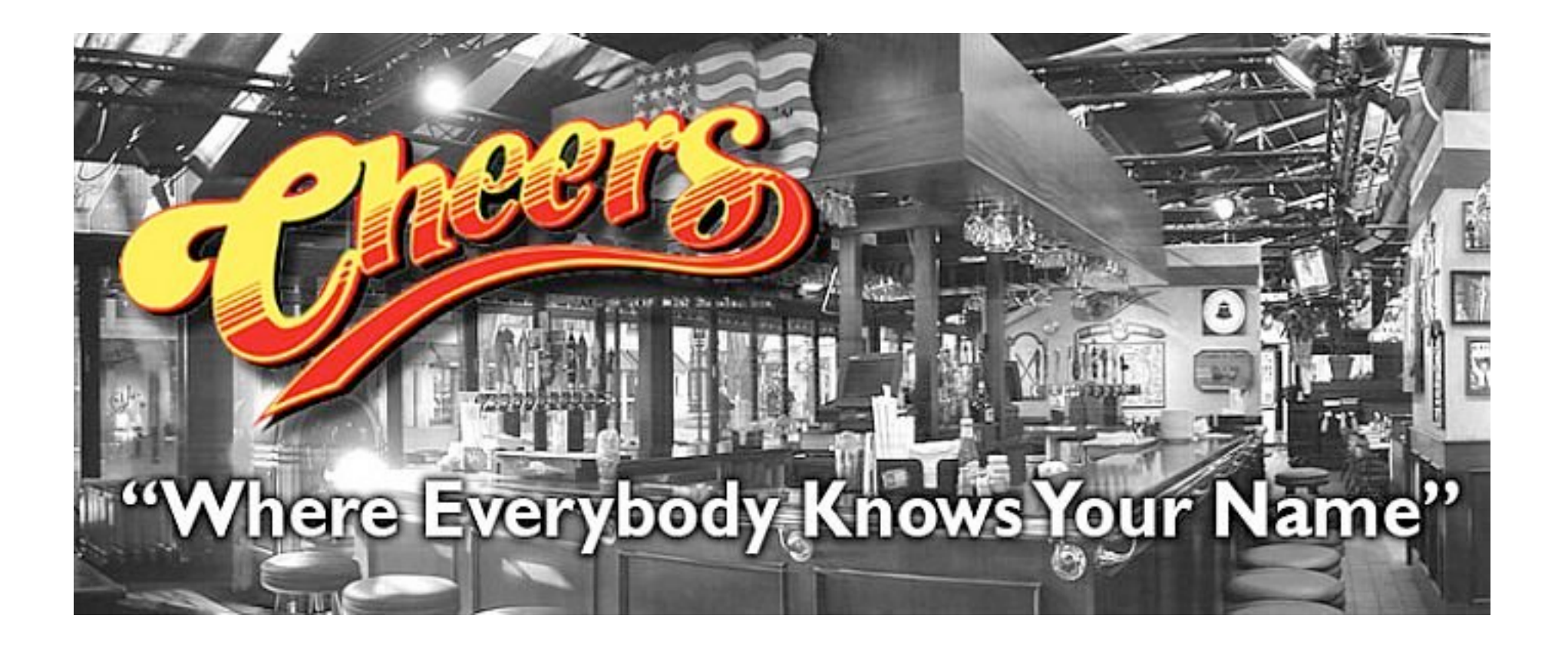

## ain't nothing like the real thing

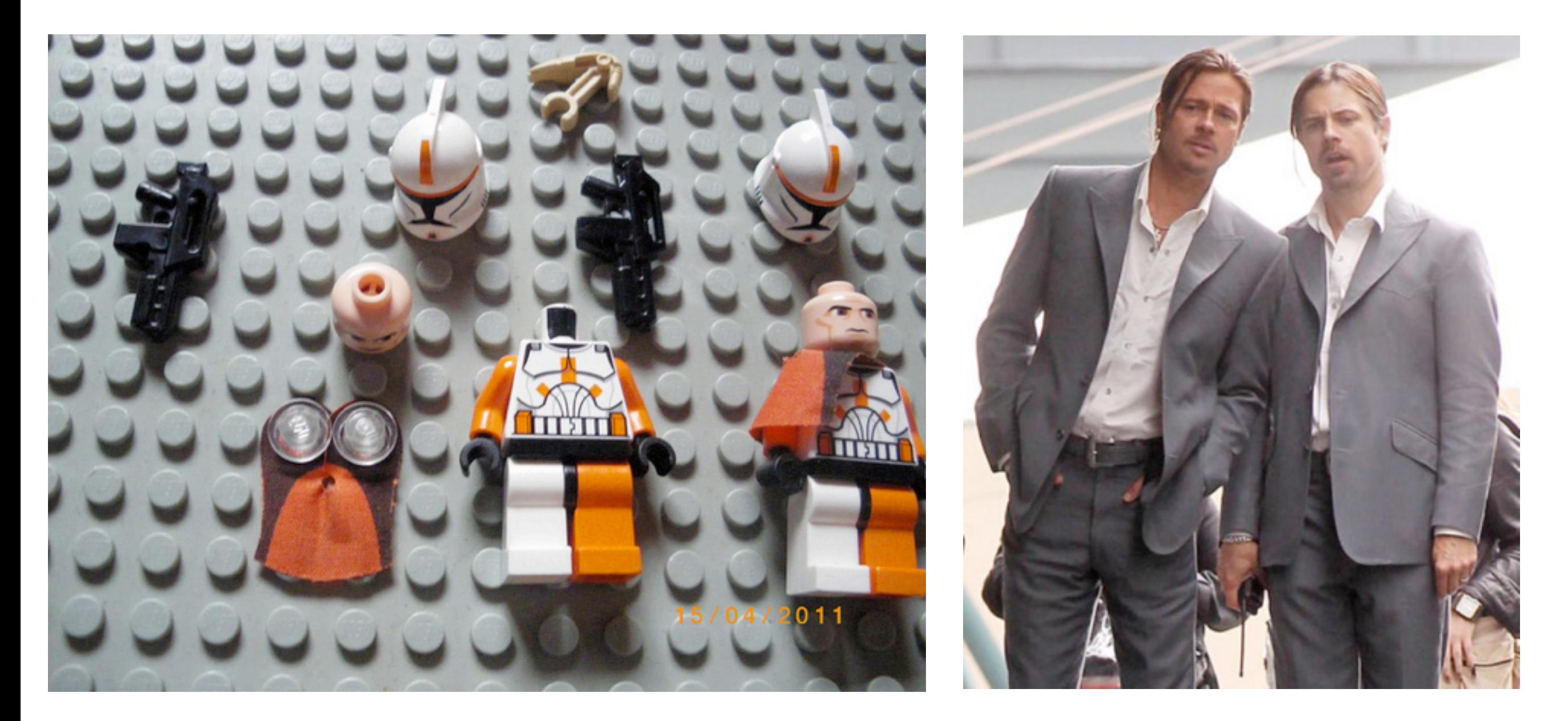

minimize the creation of excerpts and copies of your data ... it will just confuse you later

# reshape your data

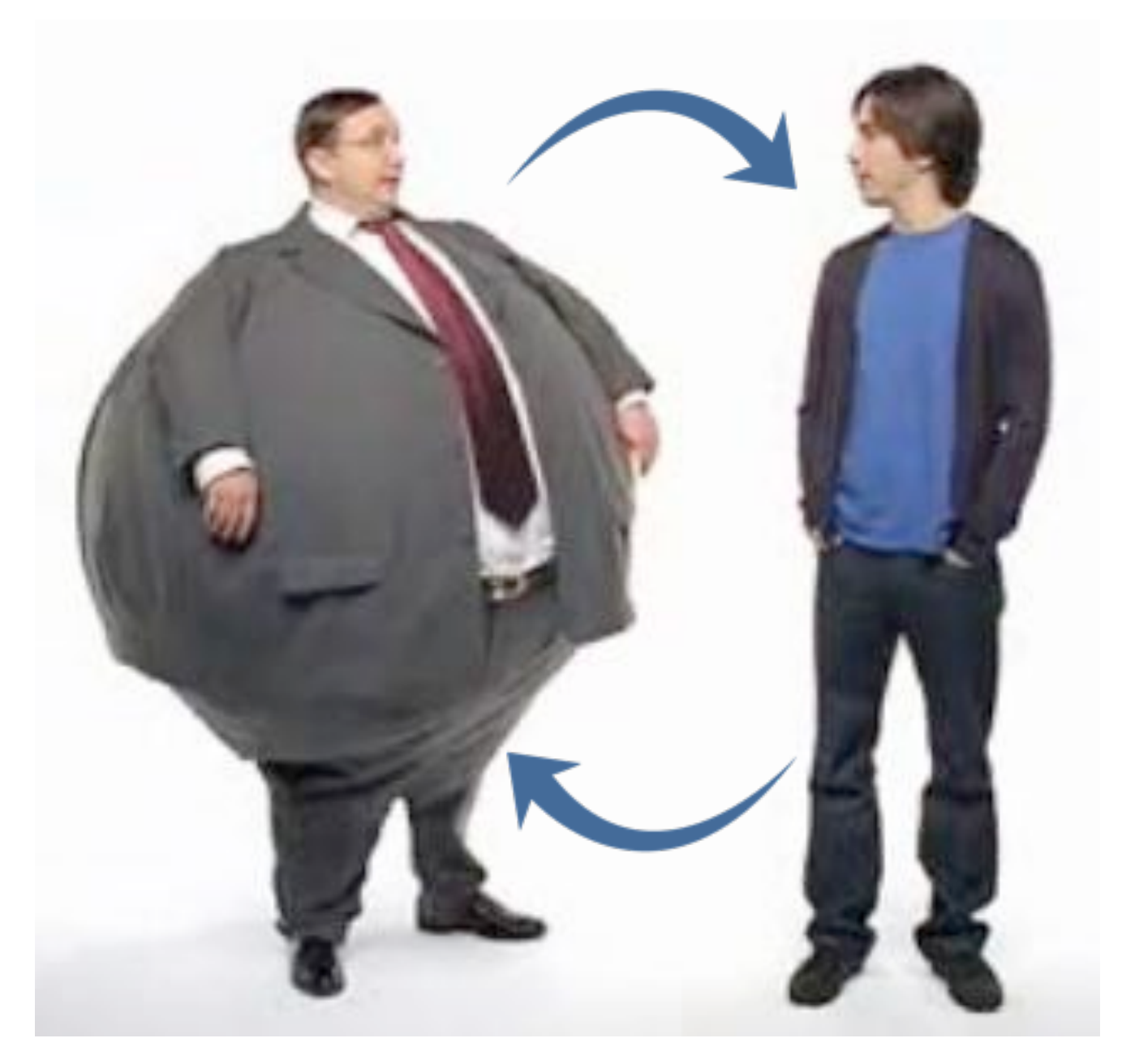

as in real life, it has a tendency to get short and fat, when you'd really prefer tall and skinny

### you won't believe how important this is:

### what is your working directory?

### where is the file or executable you need?

### you need to be fluent with file paths

tough love:

## get better at typing

typos matter case matters th\_is is different from th-is spaces in filenames are EVIL

you want computer to tedious work for you, right? then you must give precise instructions

a few remarks borrowed from Jonah Duckles' intro (zero-entry R room)

#### **Software Carpentry - Overview University of Miami**

Software Carpentry Team

January 2014

### **What We Actually Teach**

- $\blacksquare$  A program is just another piece of lab equipment
- Programming is a human activity
- Little pieces loosely joined
- Let the computer repeat it
- Paranoia makes us productive
- Better algorithms beat better hardware

How to THINK like a programmer

#### Make it work right first, make it fast later.

- "Premature optimization is the root of all evil." -- Donald Knuth
- Directing your attention to making it use less disk / less memory / less time from the start is wrongly directed attention.

### Don't Repeat Yourself (or Others)

### Automate common actions by saving simple blocks of code into scripts

- A script is a set of commands organized into a single file
- The script is the basest unit of scientific programming, you should be comfortable writing these whenever you want to save or otherwise document or repeat your actions
- Use scripts to explore new ideas, they are easy to write and throw away

### Use version control for checkpointing and collaboration

- use local version control software to checkpoint personal code development
- checkpointing your work encourages wild ideas and late-night coding sessions
- you can easily restore back in the morning if it was a bad idea
- use distributed version control to collaborate with others
- We advocate Git, but you may be stuck with whatever your group uses

#### Document your computational work

- Save every bit of code you use for generating publishable results
- Document and comment your code for yourself as if you will need to understand it in 6 months
- use README files liberally
- as well as file-level, function-level, and inline documentation
- If any piece of code is too complex to easily describe, consider refactoring it

### end sermon

any questions from first tutorial re: basic use of R via RStudio, RStudio projects?

you do know that  $R \neq R$ Studio, right?

we use RStudio because it makes us happier in our work, but notice that **nothing we produce - no code, no figures, nothing -- requires RStudio to be created, appreciated or reused**

you should master various ways of sending code from editor to Console so that saving scripts becomes your R Way of Life

# weak links in the chain: process, packaging and presentation

```
a \sim 2b \le -7sigSq <-0.5n \sim -400
```
I assume your toyline.R script looks similar to this.

```
set.seed(1234)
x \leftarrow runif(n)y \le -a + b * x + \text{norm}(n, sd = \text{sqrt}(sigSq))(\text{avgX} < - \text{mean}(x))
```

```
write(avgX, "results/avgX.txt")
```

```
pdf("figs/niftyPlot.pdf")
plot(x, y)
abline(a, b, col = "blue", lwd = 2)
dev.off()
```
 $a \sim 2$  $b \le -7$ sigSq  $<-0.5$  $n \sim -400$ It's great we are saving important things to file with code -- versus letting them cruise by in the Console and/or saving via mouse clicks -- but we can do better.

```
set.seed(1234)
x \leftarrow runif(n)y \le -a + b * x + \text{norm}(n, sd = \text{sqrt}(sigSq))(\text{avgX} < - \text{mean}(x))
```
write(avgX, "results/avgX.txt")

pdf("figs/niftyPlot.pdf")

plot(x, y)

abline(a, b,  $col = "blue",$  lwd = 2)

dev.off()

You did install knitr and its dependencies, as instructed in the set-up tutorial, right?

install.packages("knitr", dependencies = TRUE)

### You did get an RPubs account, as requested, right?

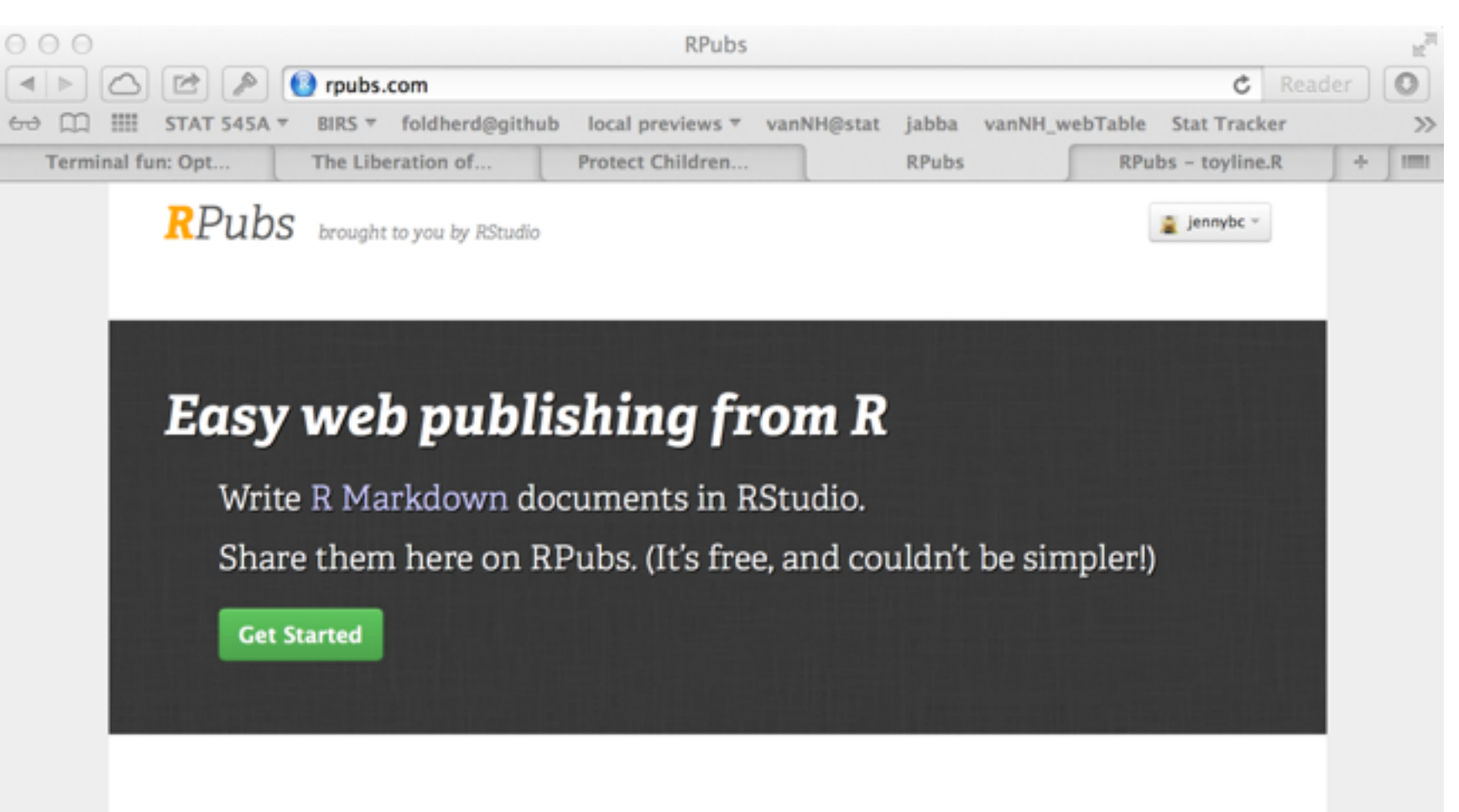

#### Recently Published

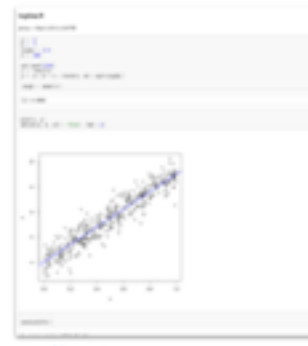

toyline.R By jennybc 20 minutes ago

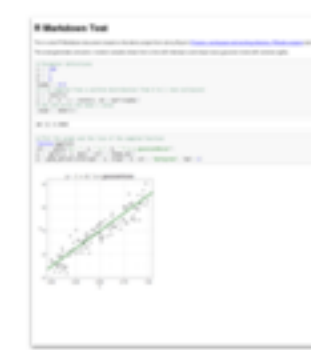

**R Markdown Test** By majugi A simple test of R markdown and publishing to R pubs. about 2 hours ago

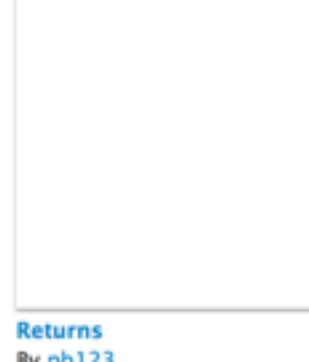

By pb123 about 2 hours ago

```
a \sim 2b \le -7sigSq \leq 0.5
n \sim -400Edit the script -- more like it was 
                     during development, when we were 
                  watching results and figures appear on 
                                              the screen.
```

```
set.seed(1234)
x \leftarrow runif(n)y \le -a + b * x + \text{norm}(n, sd = \text{sqrt}(sigSq))(\text{avgX} < - \text{mean}(x))plot(x, y)
abline(a, b, col = "blue", lwd = 2)
```

```
sessionInfo()
```
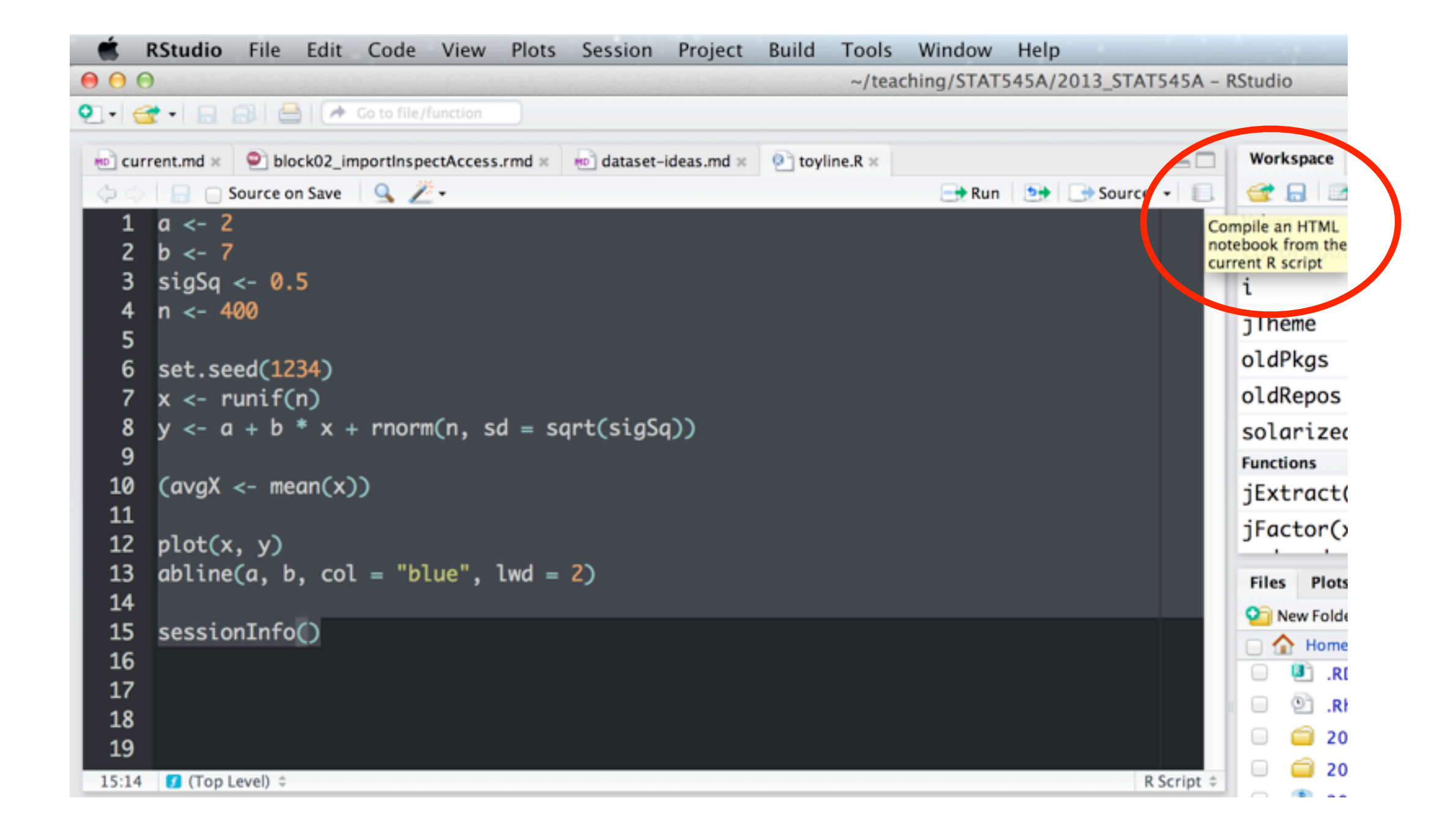

### Compile an HTML notebook.

Yes this can be accomplished outside of RStudio, using knitr functions at the command line, so we are not creating unhealthy dependency on RStudio.

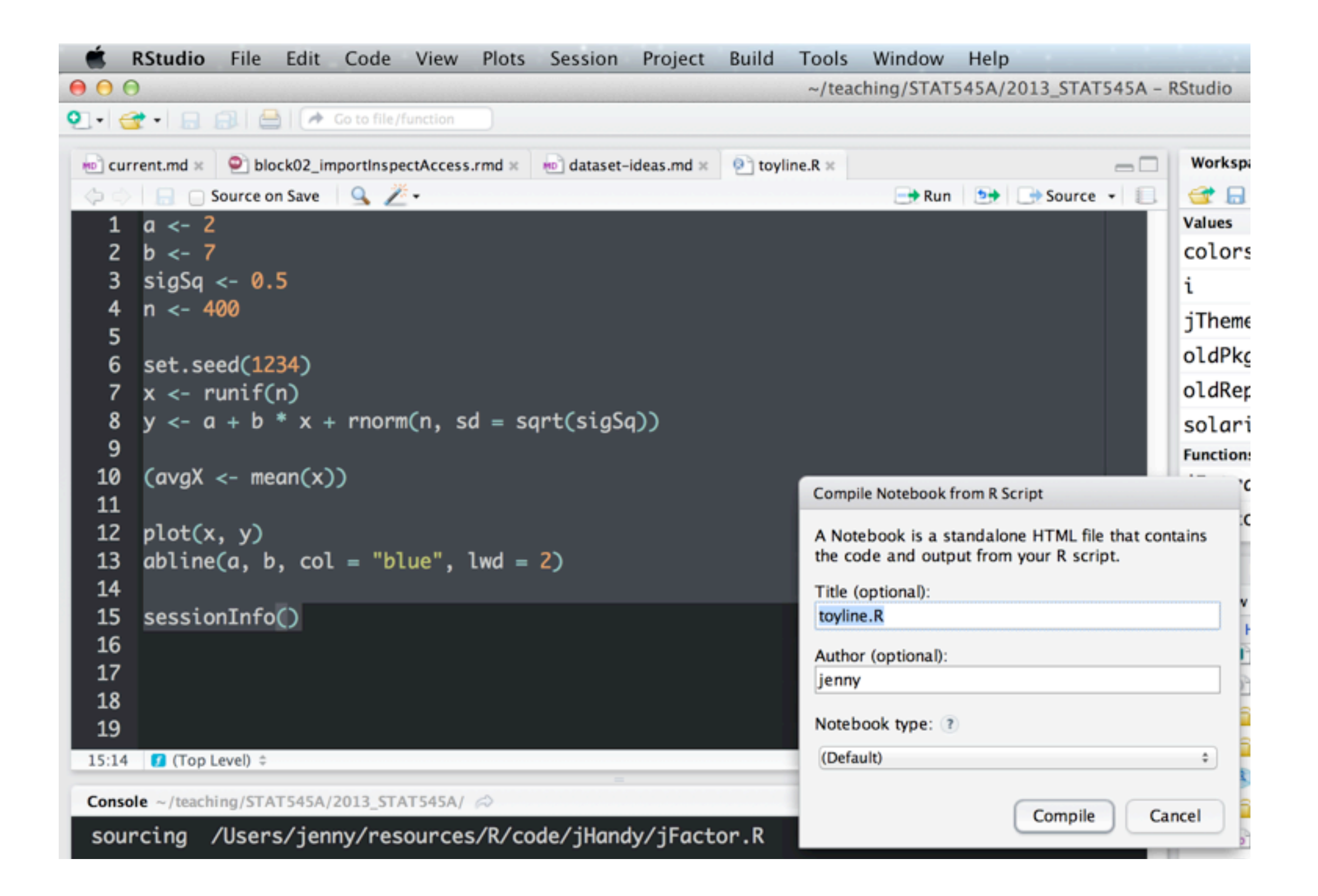

#### I just accept all these defaults.

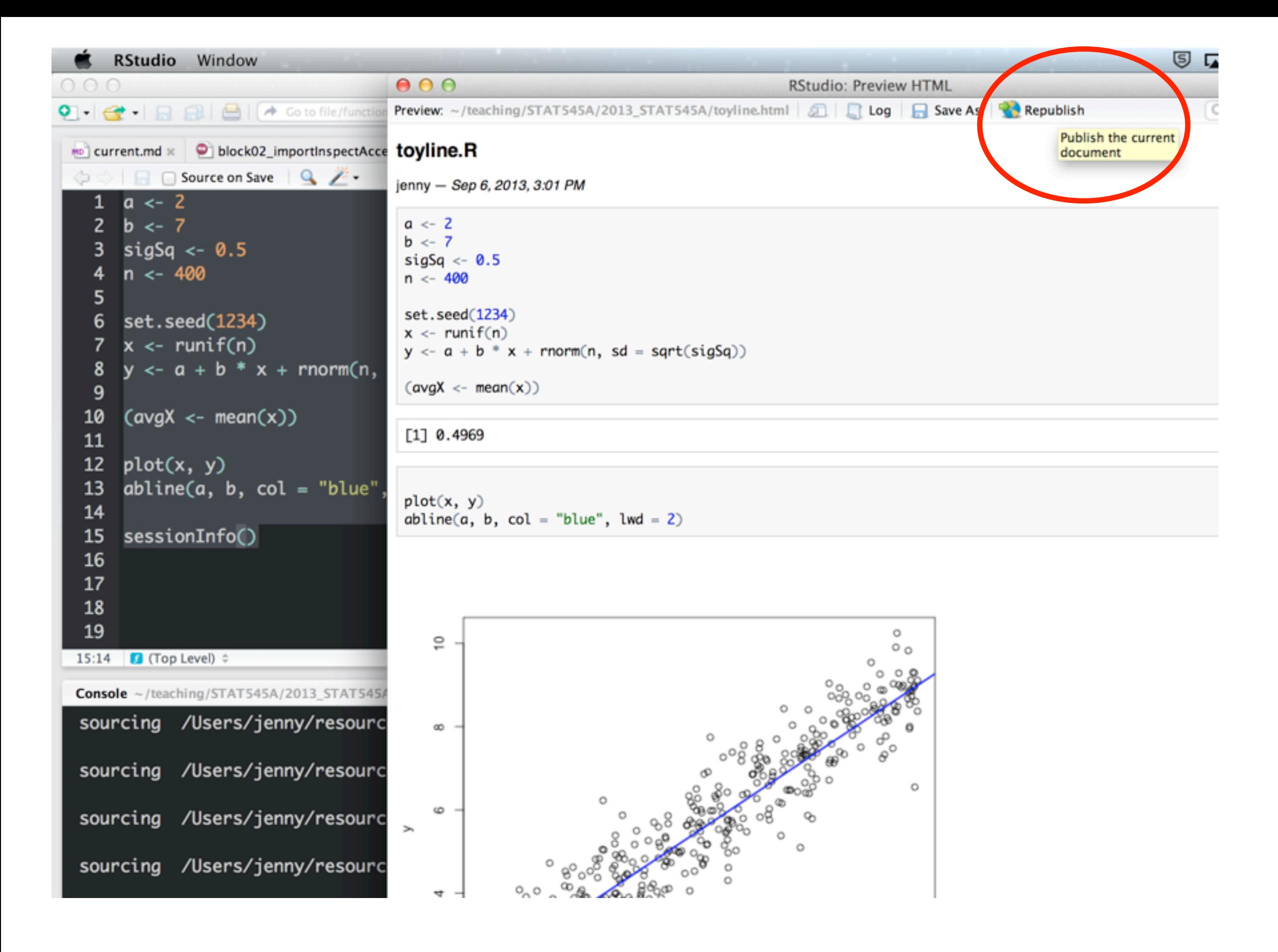

This is where you'll need that RPubs account.

jenny - Sep 6, 2013, 3:13 PM

 $a \le -2$  $b \le -7$ sigSq  $\leftarrow$  0.5  $n \leq -400$ set.seed(1234)  $x \leftarrow runif(n)$  $y \leftarrow a + b * x + \text{norm}(n, sd = sqrt(sigSq))$  $(\text{avgX} \leftarrow \text{mean}(x))$ 

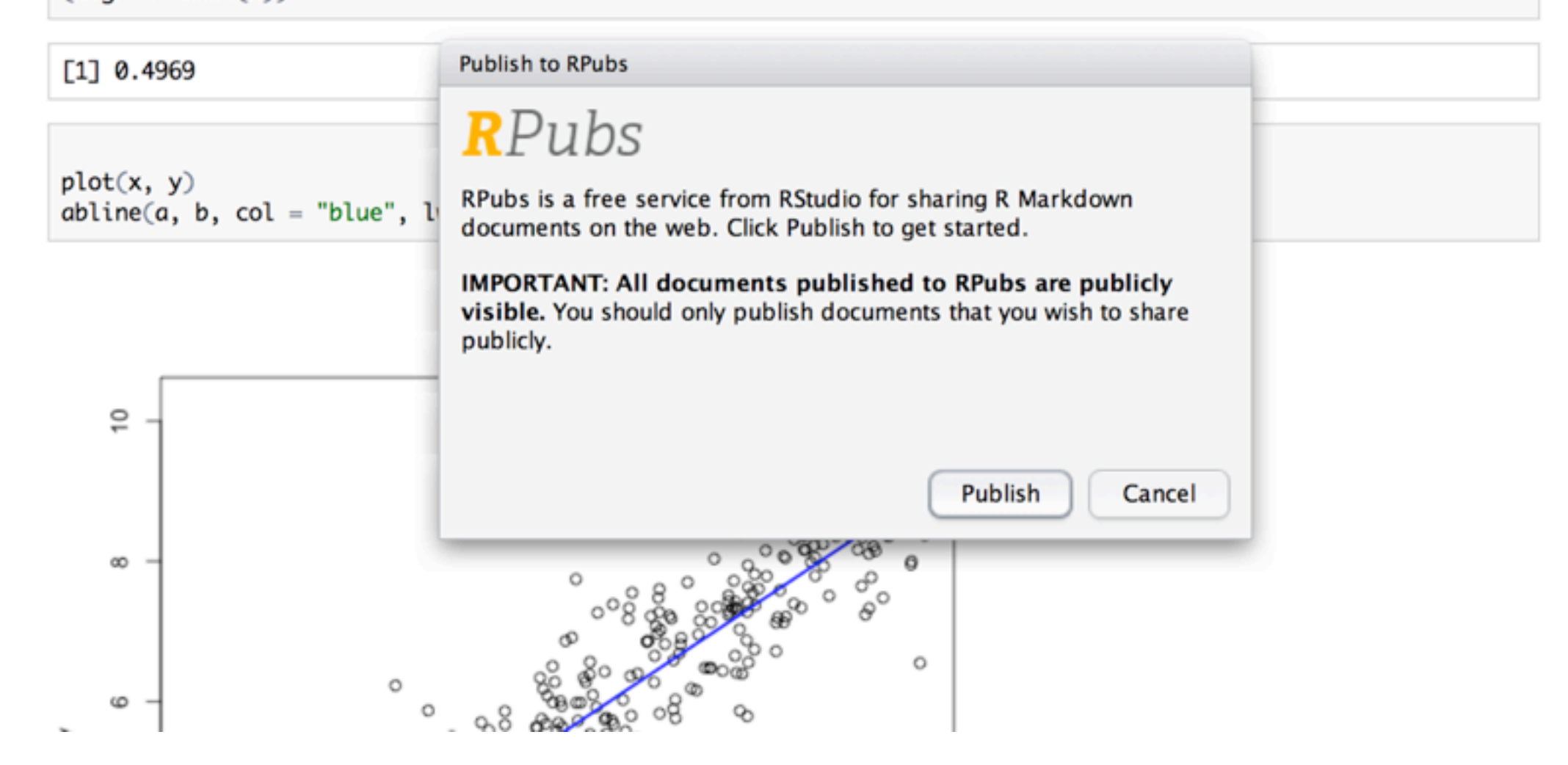

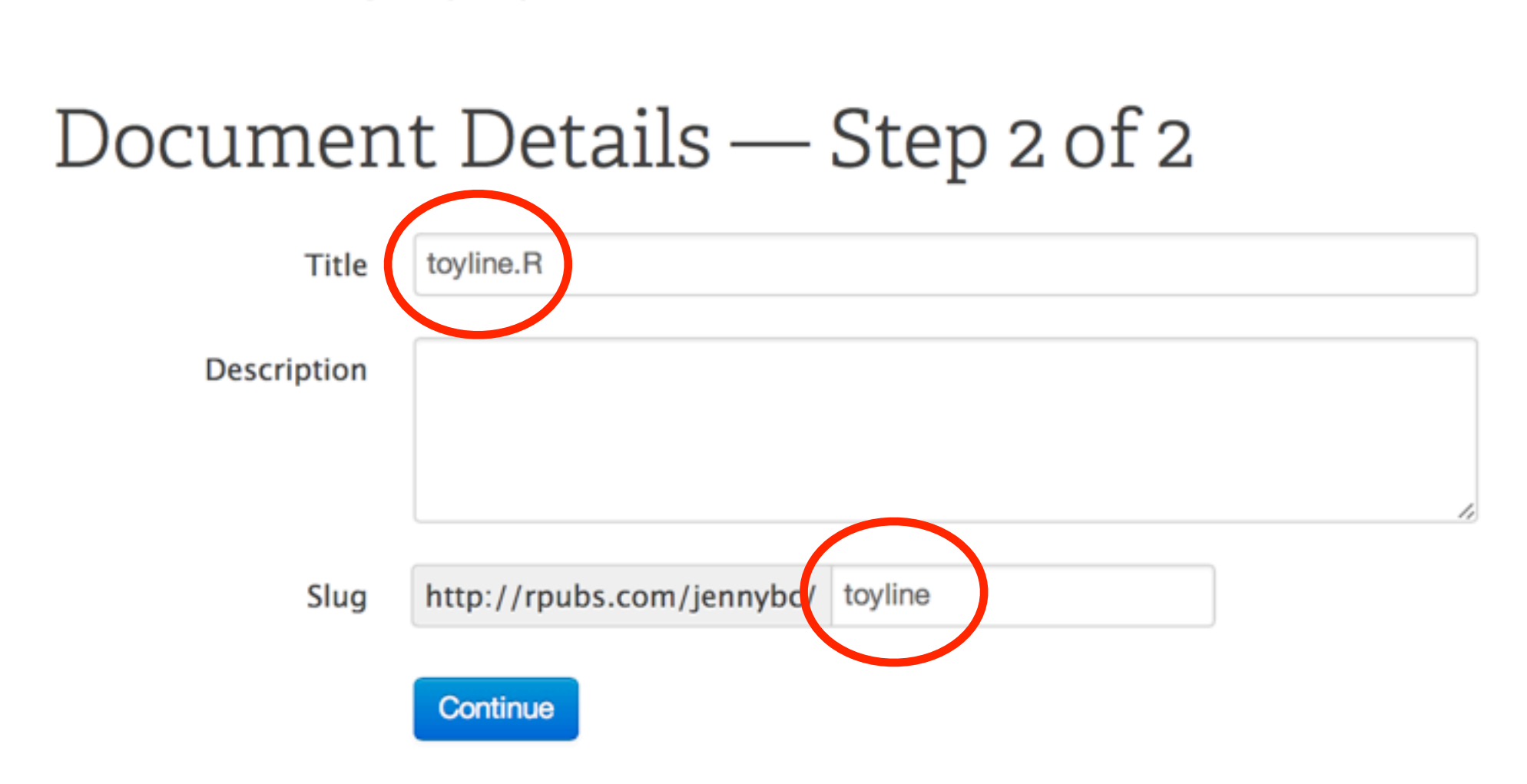

**R**Pubs

brought to you by RStudio

Seems like a good idea to keep script name and slug same, at least as default. Expect me to give you a naming convention for future STAT 545A coursework.

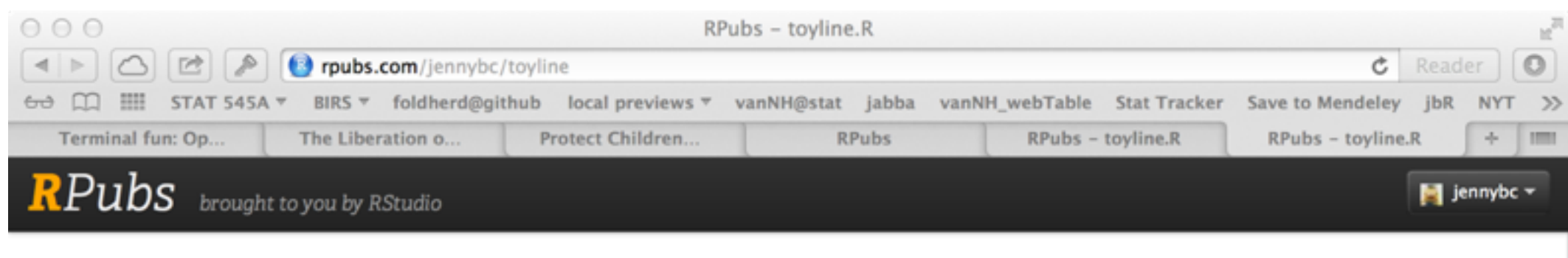

#### toyline.R

jenny - Sep 6, 2013, 3:01 PM

 $a \leftarrow 2$  $b \le -7$  $sigsq < 0.5$ <br>n <- 400 set.seed(1234)  $x \leftarrow runif(n)$  $y \leftarrow a + b$  \* x + rnorm(n, sd = sqrt(sigSq))  $(\text{avg}x \leftarrow \text{mean}(x))$ 

 $[1]$  0.4969

 $plot(x, y)$ <br>abline(a, b, col = "blue", lwd = 2)

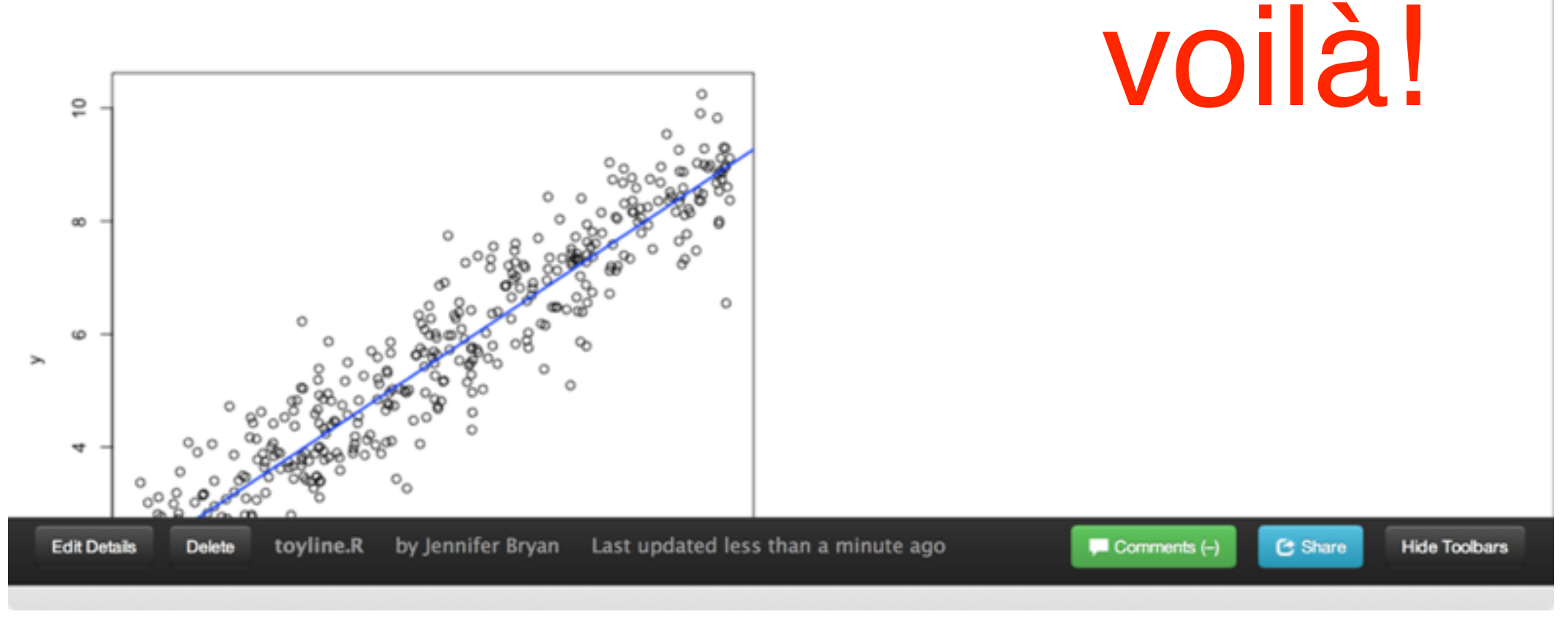

#### http://rpubs.com/jennybc/toyline